## D2 Profoto

[Como trocar o canal e o grupo do rádio Air.](https://youtu.be/atTP9RhrGC0) [Como ativar o modo Freeze.](https://youtu.be/KCqL3AzBM4I) [Como ligar e configurar a luz de modelagem.](https://youtu.be/JT1DOnw1BXw)

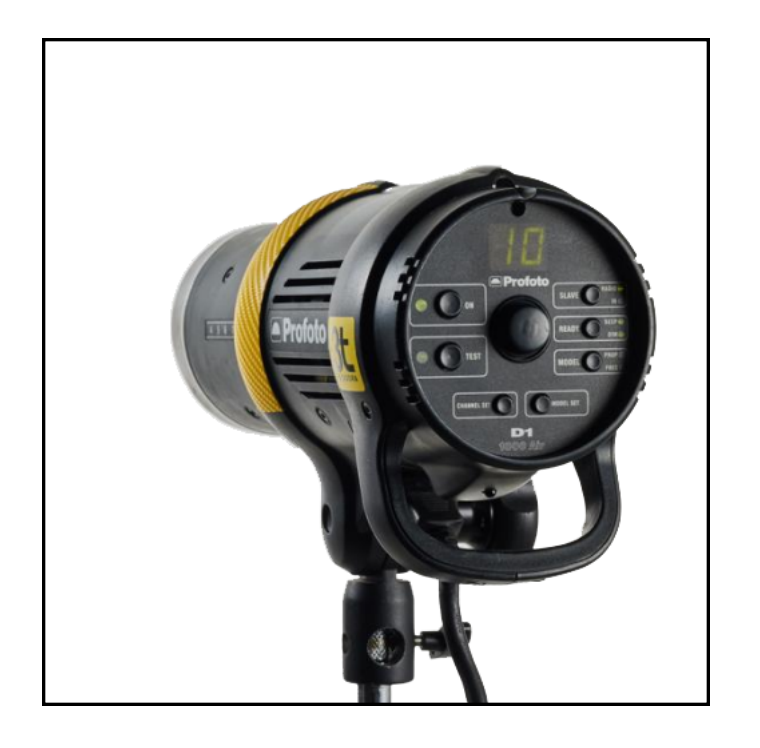

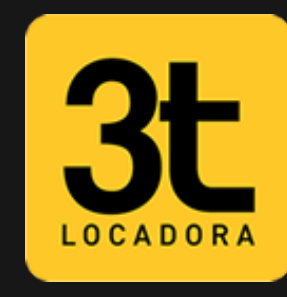

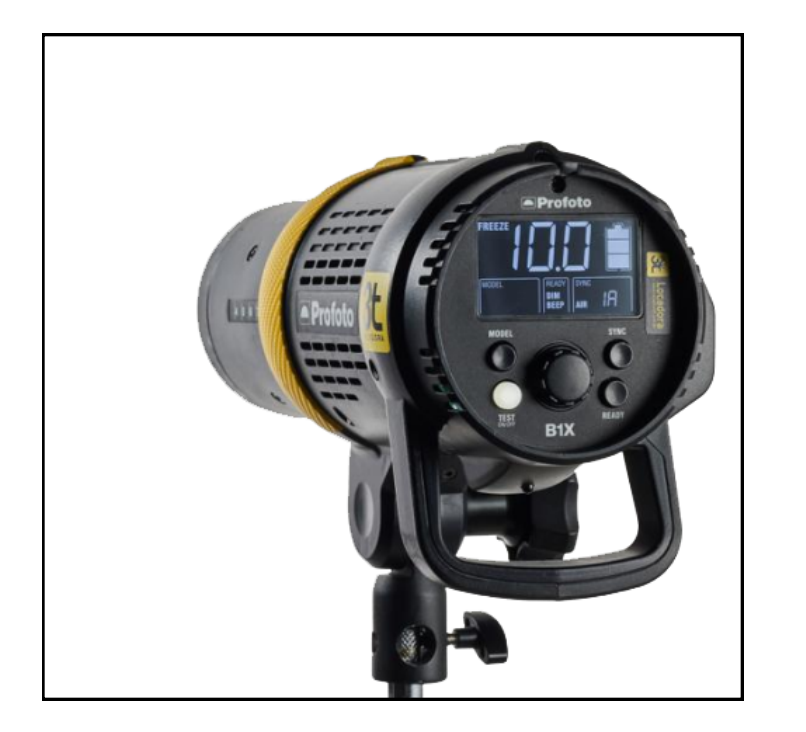

## B1X Profoto

[Como ligar e configurar a luz de modelagem.](https://www.youtube.com/watch?v=ErXuaiU1gwo) [Como ativar o modo Freeze.](https://www.youtube.com/watch?v=yA-oxFcWdIw) [Como configurar o Sync da B1.](https://youtu.be/yB4LDxRBFSc)

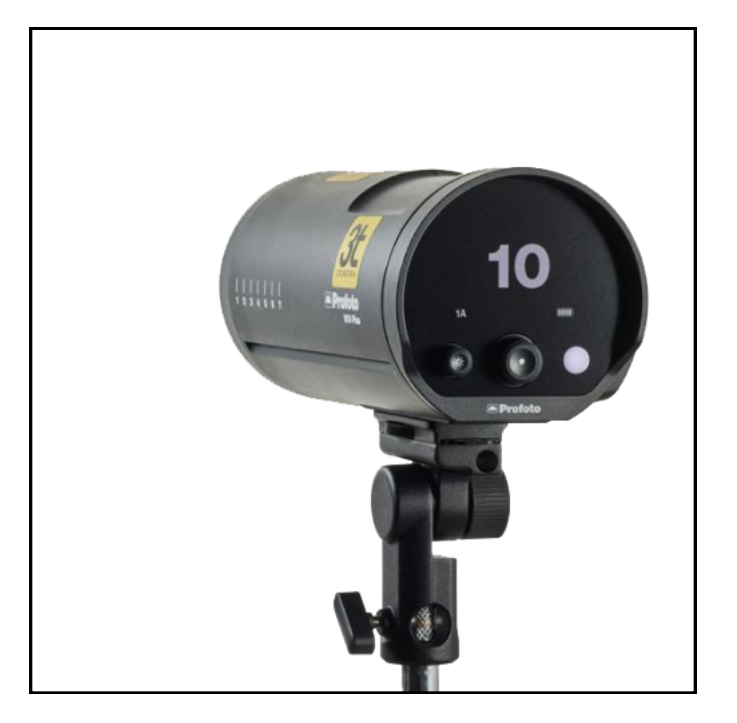

## B10 Profoto

[Como ativar o modo Slave.](https://youtu.be/cIuUO-ShER8) [Como ligar e configurar a luz de modelagem.](https://youtu.be/ONfgwxWvD-Q) [Como ativar o modo Freeze.](https://youtu.be/sLA3Q2pkwQI) [Como trocar o canal e grupo do rádio Air.](https://youtu.be/DhA3CtlFNvk)

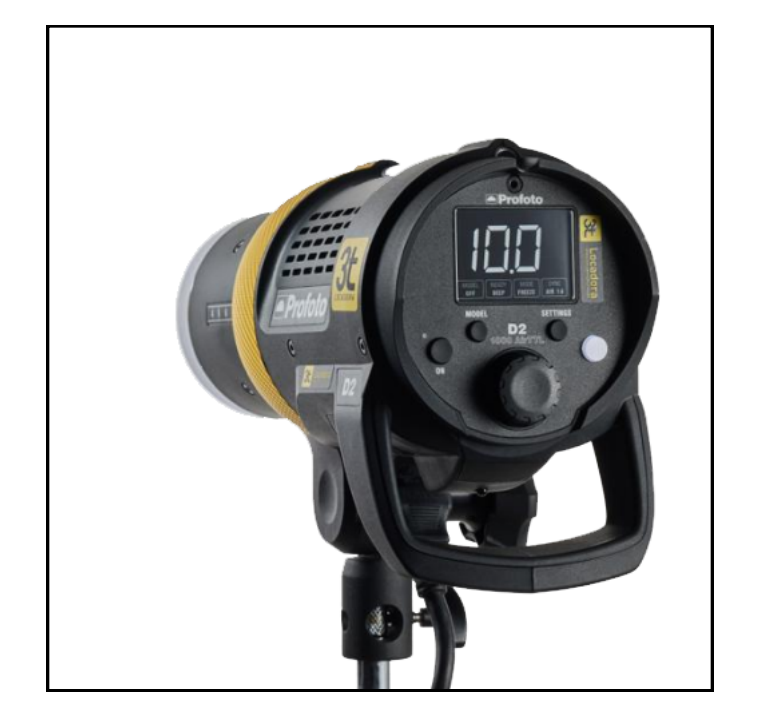

## D1 Profoto

[Como ligar e configurar a luz de modelagem.](https://youtu.be/9z8oe_E1T6c) [Como trocar o canal e grupo do rádio Air.](https://youtu.be/UN_BAnBWyOg)